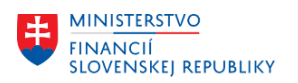

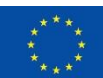

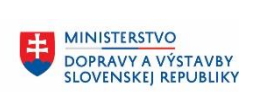

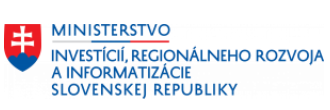

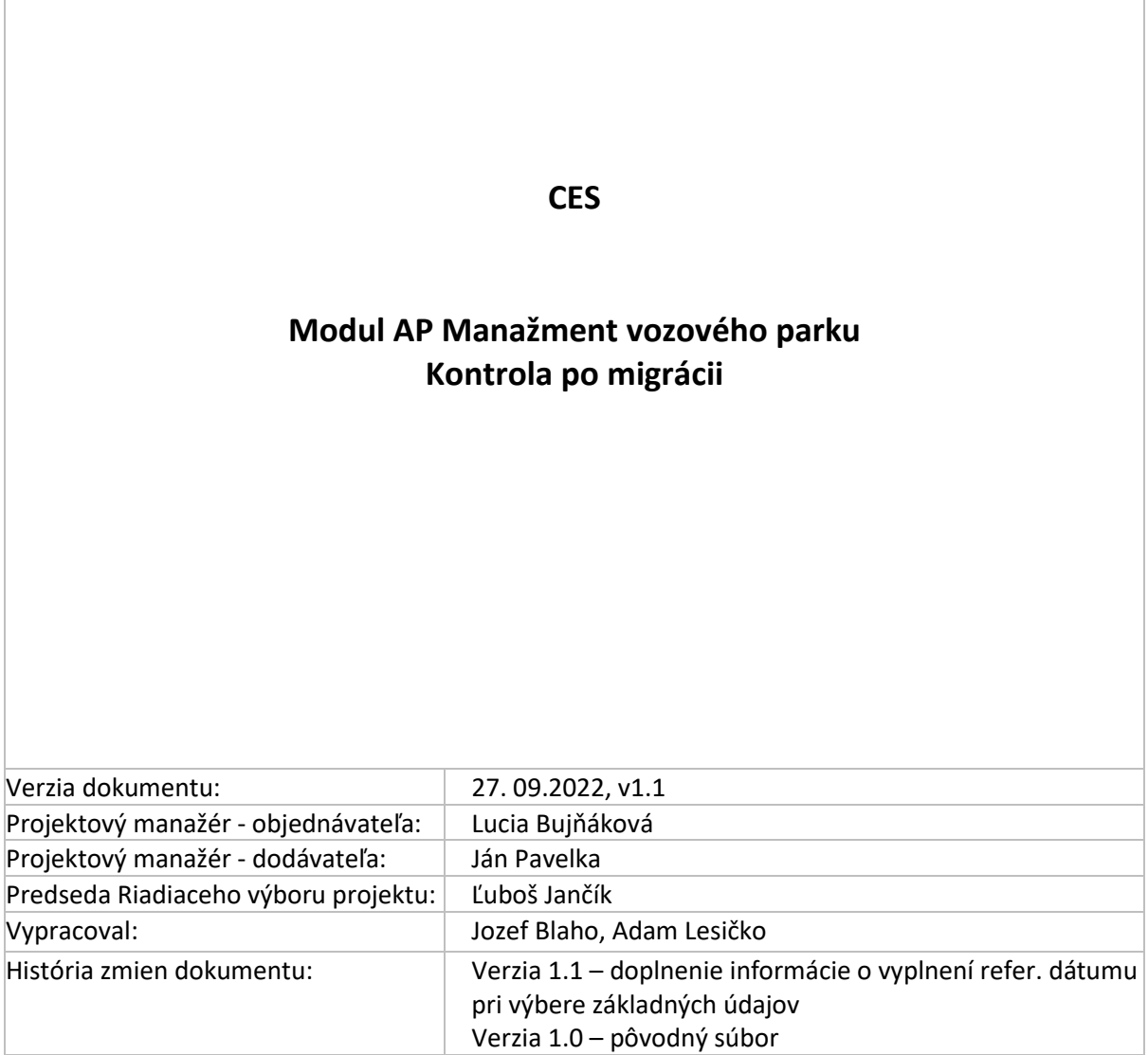

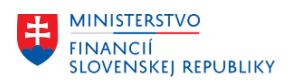

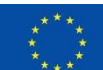

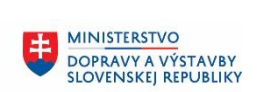

MINISTERSTVO INVESTÍCIÍ, REGIONÁLNEHO ROZVOJA<br>A INFORMATIZÁCIE<br>SLOVENSKEJ REPUBLIKY

## Obsah

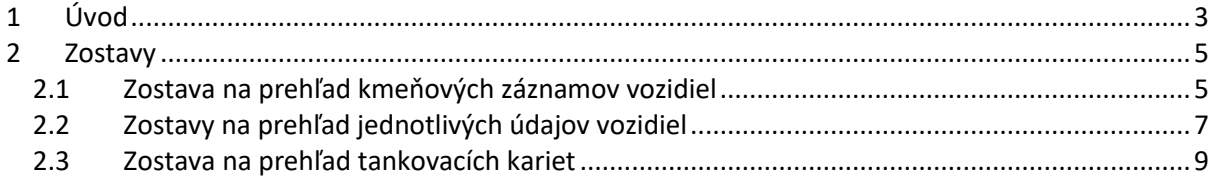

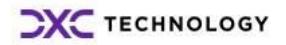

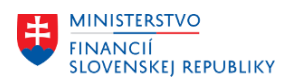

$$
\begin{array}{c}\n\star \star \star \\
\star \\
\star \\
\star \\
\star \\
\star \\
\star \\
\star\n\end{array}
$$

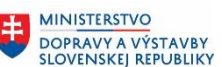

# <span id="page-2-0"></span>**1 Úvod**

Pri namigrovaných dátach z pôvodných systémov do systému CES je v module AP dôležité:

- Skontrolovať zoznam vytvorených vozidiel. Potrebné je skontrolovať všetky povinné polia migračných štruktúr týkajúcich sa vozidiel.
- Skontrolovať založenie prvku ŠPP, nákladový okruh a nákladové stredisko, ktoré systém automaticky dopĺňa.
- Skontrolovať zoznam kmeňových záznamov tankovacích kariet a dát, ktoré boli doplnené v migračných štruktúrach.
- **Po ostrej migrácii** budete môcť realizovať úpravy namigrovaných dát a doplniť chýbajúce údaje u vytvorených kmeňových záznamov.

Efektívnym spôsobom kontroly je spustenie príslušných transakcií k jednotlivým kmeňovým záznamom. Na kontrolu kmeňového záznamu vozidla sa spúšťa transakcia ZTN\_M10\_3 Zobrazenie kmeňového záznamu vozidla. Na kontrolu kmeňového záznamu tankovacej karty sa spustí transakcia ZTN\_20\_3 Zobrazenie záznamu tankovacej karty. Zo spomenutých transakcií sa užívateľ dokáže

jednoducho prepnúť do módu editácie kliknutím na políčko alebo ...

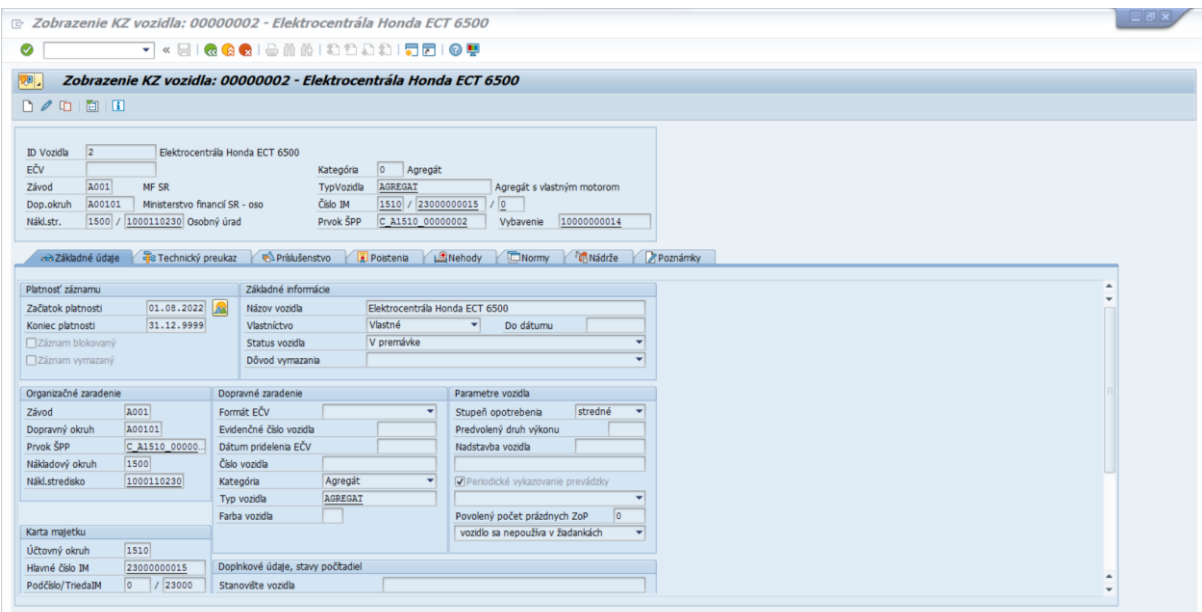

Obrázok 1 ZTN\_M10\_3 Zobrazenie kmeňového záznamu vozidla

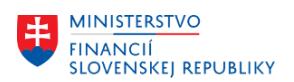

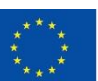

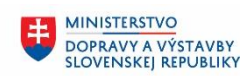

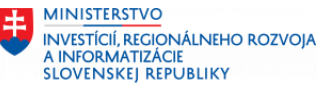

| T « EI & & & I & M M I & D & I 5 0 P<br>◙<br>Zobrazenie záznamu tankovacej karty (SV/123456789)<br>今日<br>Karta<br>227<br>SV Slovnaft<br>$\boxed{2}$ / 2<br>Poradové číslo záznamu<br>Spol.tankov. kariet<br>123456789<br>Číslo tank. karty<br>Platnosť karty od<br>01.01.2023 do 31.12.2023<br>Poznámka na karte<br>Časovo závislé údaje<br>02.01.2023<br>Príznaky<br>A001<br>MF SR<br>Začiatok platnosti<br>Závod<br>31.12.2023<br>□ Príznak blokovania<br>Dopravný okruh<br>A00100 Ministerstvo financií SR<br>Koniec platnosti<br><žiadny><br>Typ karty<br>EUR<br>□ Záznam vymazaný<br>Mena<br>٠<br>0,00<br>mesačný<br>Limit na karte<br>Typ limitu<br>٠ |
|----------------------------------------------------------------------------------------------------|
|                                                                                                    |
|                                                                                                    |
|                                                                                                    |
|                                                                                                    |
|                                                                                                    |
|                                                                                                    |
|                                                                                                    |
|                                                                                                    |
|                                                                                                    |
|                                                                                                    |
|                                                                                                    |
|                                                                                                    |
| Doplnkové pola<br>$\overline{\mathbf{v}}$<br>0,00<br>mesačný<br>Limit na karte 2<br>Typ Imitu                                                                                                    |
| Doplnkové pole<br>PIN karty<br>Doplnkové pole                                                                                                    |
| 20000028<br>Škoda Scala 85kW BA-111BC<br>ID vozidla (interné)<br>Doplnkové pole                                                                                                    |
| <b>BA-111BD</b><br>EČV vozidla<br>□ Garážová karta<br>Doplnkové pole                                                                                                    |
| Cerpanie PHM<br>Doplnkové pole                                                                                                    |
| □ Umývačka auta                                                                                                    |
| □ Servis vozidla                                                                                                    |
| □Doplnkový tovar                                                                                                    |
| □ Použitie pre diaľničné nálepky                                                                                                    |
| Poznámka                                                                                                    |

Obrázok 2 ZTN\_20\_3 Zobrazenie záznamu tankovacej karty

Pre hromadnú kontrolu údajov po migrácii je možné použiť pripravené zostavy:

- ZTN\_M10\_99 Dynamický prehľad vozidiel prehľad
- ZTN\_M10\_18 Prehľad technických údajov vozidiel
- ZTN\_M10\_17 Prehľad štandardnej výbavy vozidiel
- ZTN\_M10\_12 Prehľad príslušenstva vozidiel
- ZTN\_M10\_14 Prehľad poistení vozidiel
- ZTN\_TK03 Prehľad tankovacích kariet

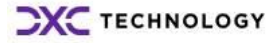

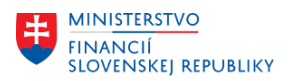

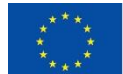

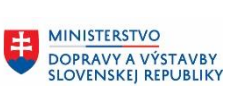

## <span id="page-4-0"></span>**2 Zostavy**

V tejto časti dokumentu sú popísané jednotlivé odporúčané zostavy na kontrolu vytvorených kmeňových záznamov po skončení migrácie.

### <span id="page-4-1"></span>**2.1 Zostava na prehľad kmeňových záznamov vozidiel**

Táto zostava zobrazuje prehľad všetkých založených kmeňových záznamov vozidiel za danú organizáciu. Zostavu je možné spustiť **transakciou ZTN\_M10\_99 – Dynamický výber vozidiel – prehľad.**

Cesta k transakcii: **Manažment vozového parku -> Vozidlo – kmeňový záznam -> Výkazníctvo**

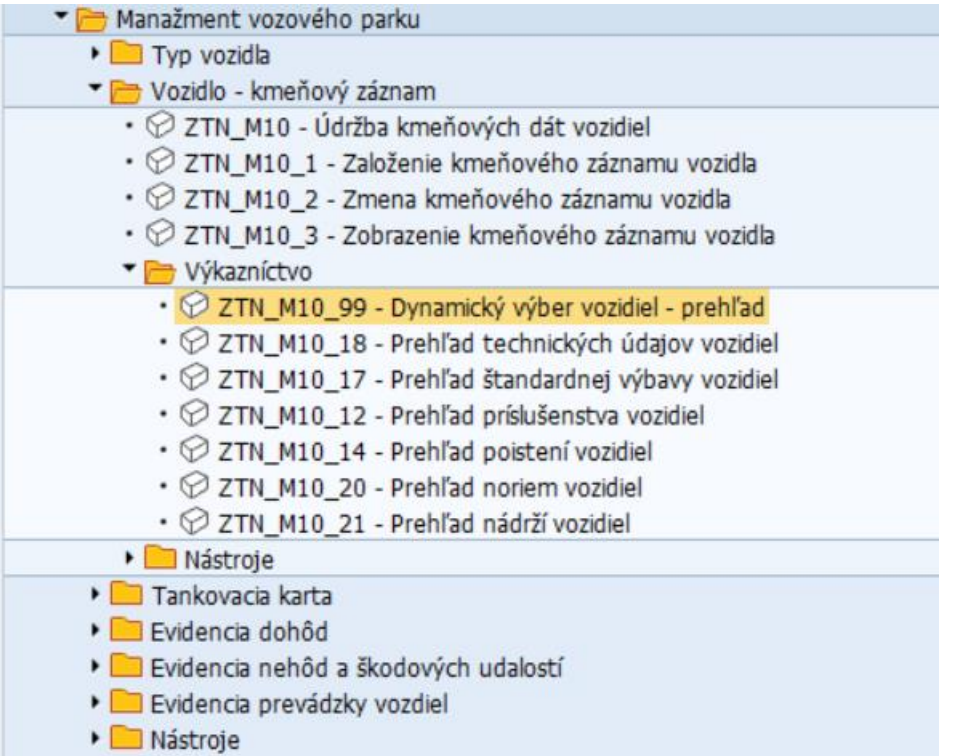

Po dvojkliku na príslušnú transakciu sa zobrazí úvodné okno transakcie, v ktorom užívateľ zadá výberové kritéria pre zobrazenie vozidiel.

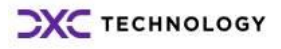

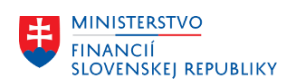

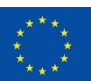

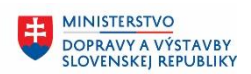

**MINISTERSTVO** INVESTÍCIÍ, REGIONÁLNEHO ROZVOJA<br>A INFORMATIZÁCIE<br>SLOVENSKEJ REPUBLIKY

±.

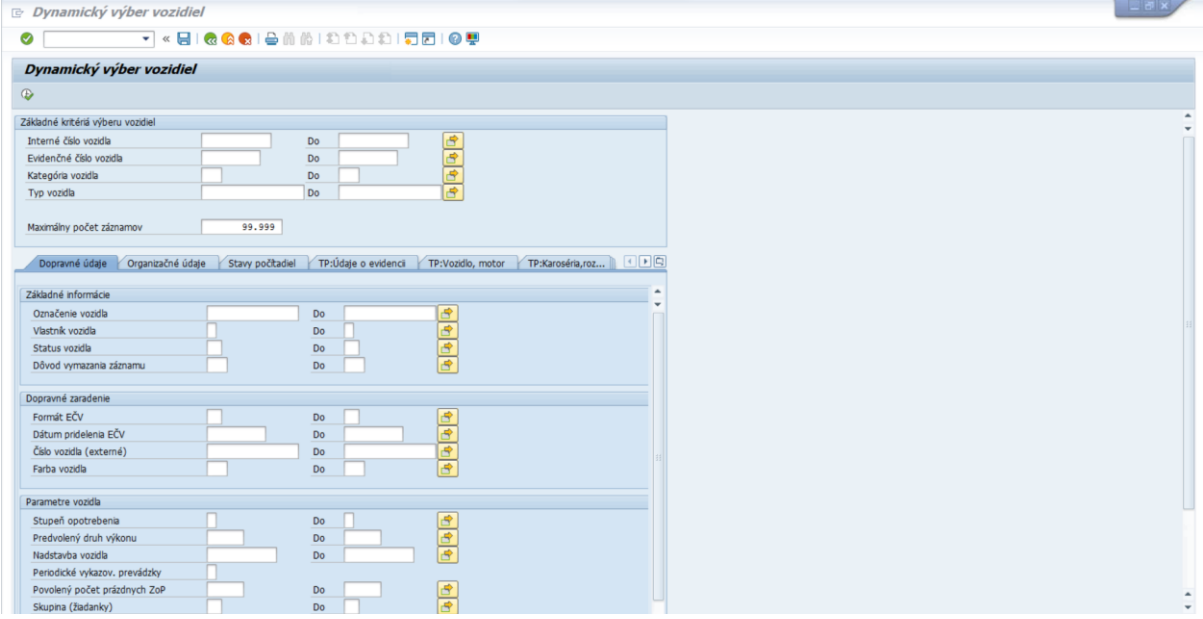

V úvodnom okne má užívateľ na výber množstvo polí, ktoré slúžia na filtrovanie kmeňových záznamov. Užívateľ potrebuje zadať v záložkách Organizačné údaje a TP: Údaje o evidencii dátum 01.01.2024 v poli Refer. dátum výberu základných/technických údajov.

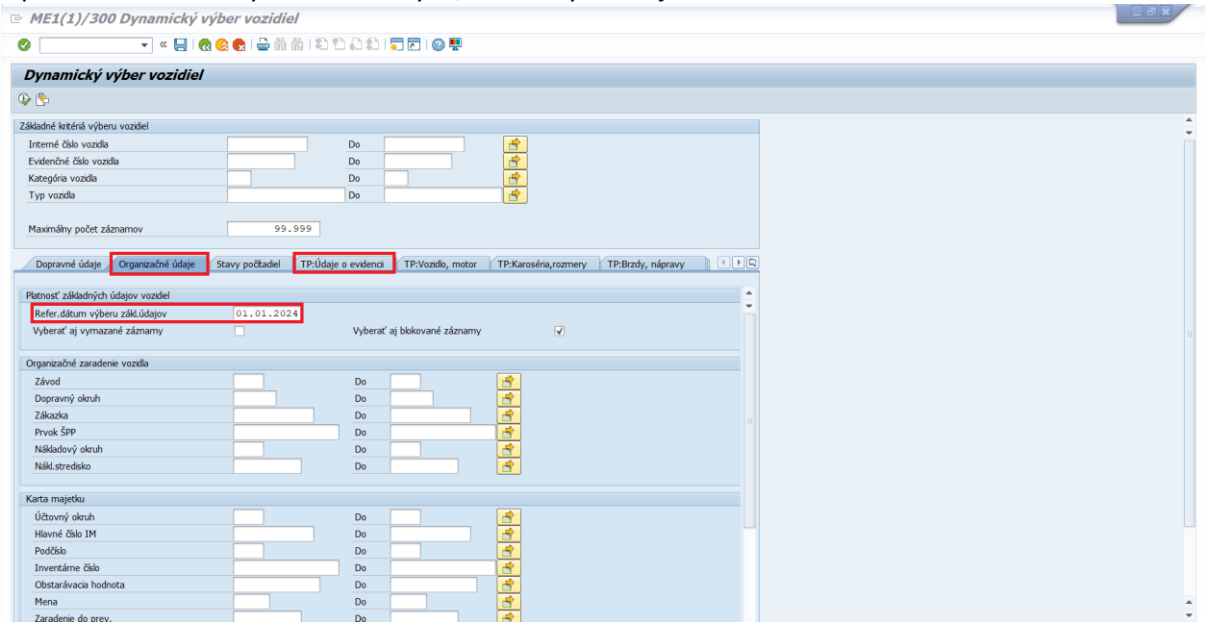

Užívateľ má k dispozícií množstvo údajov k vyplneniu na úvodnej obrazovke. Transakcia sa spustí kliknutím na ikonu

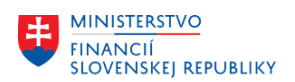

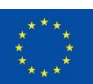

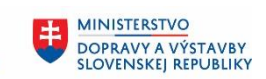

**MINISTERSTVO** INVESTÍCIÍ, REGIONÁLNEHO ROZVOJA<br>A INFORMATIZÁCIE **SLOVENSKEJ REPUBLIKY** 

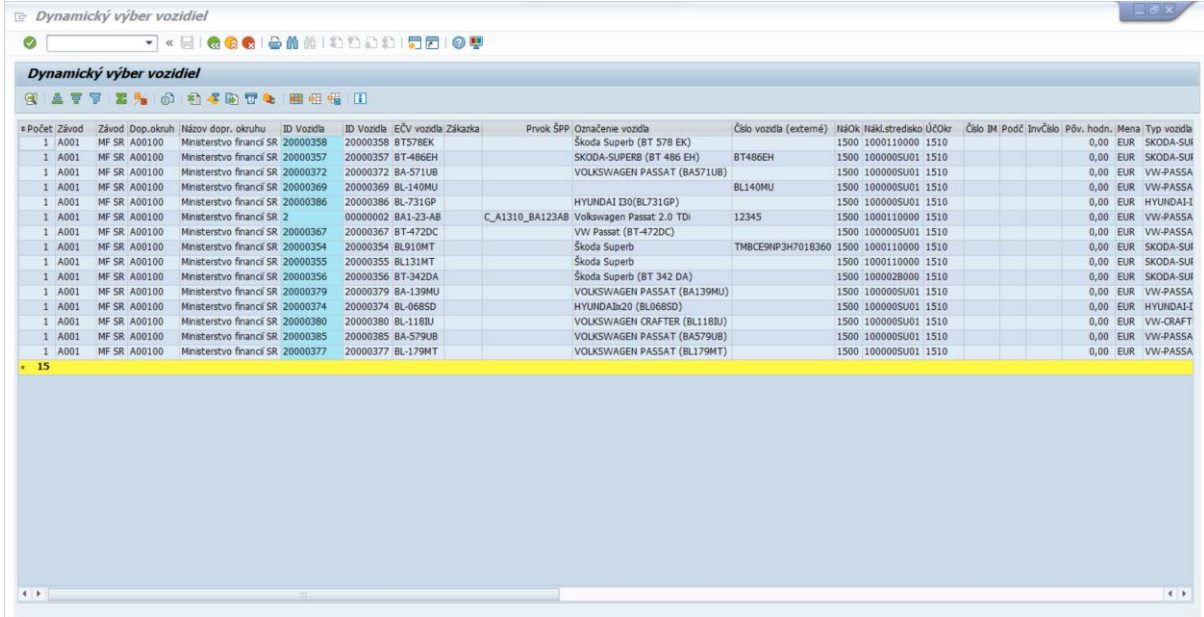

Užívateľ si môže zobraziť detaily jednotlivých kmeňových záznamov. Stačí dvoj kliknúť na konkrétne ID vozidla a systém zobrazí detail vozidla v transakcii ZTN\_M10\_3 – Zobrazenie kmeňového záznamu vozidla.

### <span id="page-6-0"></span>**2.2 Zostavy na prehľad jednotlivých údajov vozidiel**

Druhou zostavou pre kontrolu namigrovaných dát pripravená zostava zobrazujúca prehľad technických údajov vozidiel. Postupuje sa obdobne ako pri predchádzajúcej zostave na prehľad kmeňových záznamov vozidiel. Z dostupného menu si nájdeme transakciu ZTN\_M10\_18.

#### Cesta k transakcii: **Manažment vozového parku -> Vozidlo – kmeňový záznam -> Výkazníctvo**

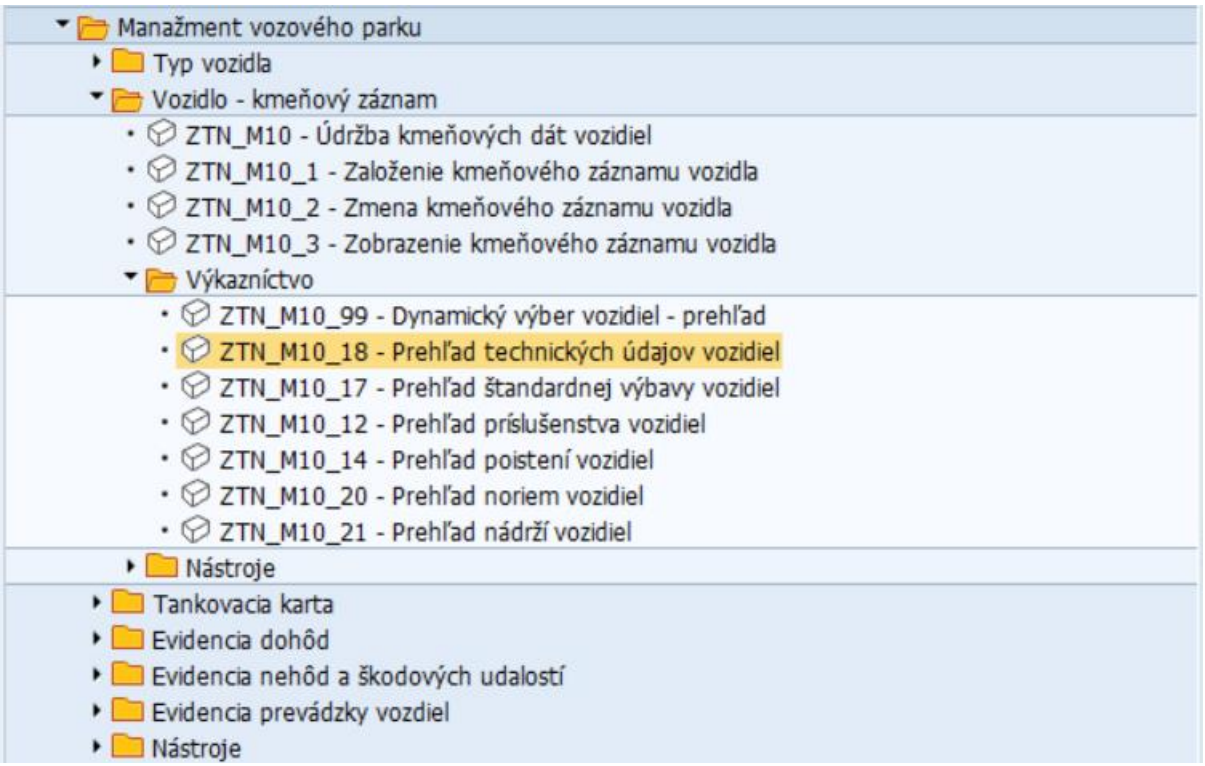

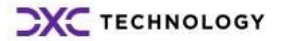

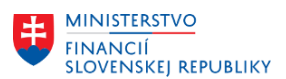

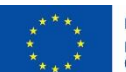

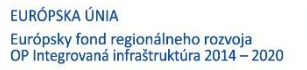

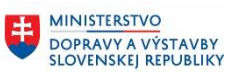

Po dvojkliku na príslušnú transakciu sa zobrazí úvodné okno transakcie, v ktorom užívateľ zadá výberové kritéria pre zobrazenie vozidiel.

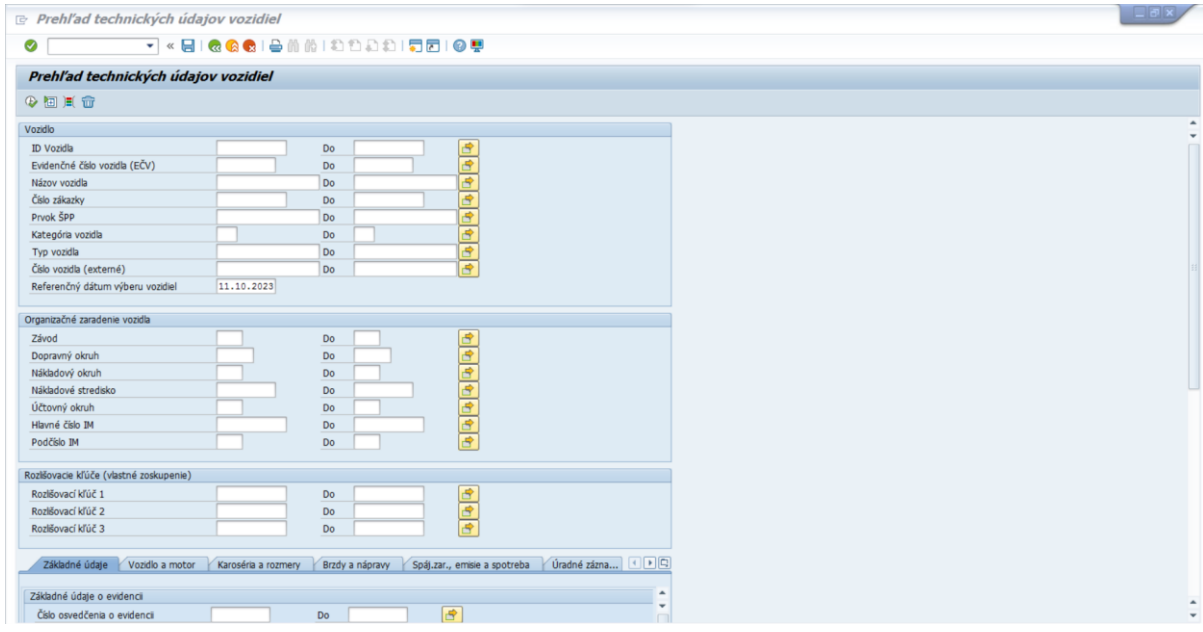

V úvodnom okne má užívateľ na výber množstvo polí, ktoré slúžia na filtrovanie kmeňových záznamov vozidiel. Ak užívateľ nevyplní žiadne pole z úvodnej obrazovky, zobrazí sa zoznam všetkých vozidiel

organizácie, ktoré sú v systéme CES vytvorené a uložené. Transakcia sa spustí kliknutím na ikonu  $\bigoplus$ .

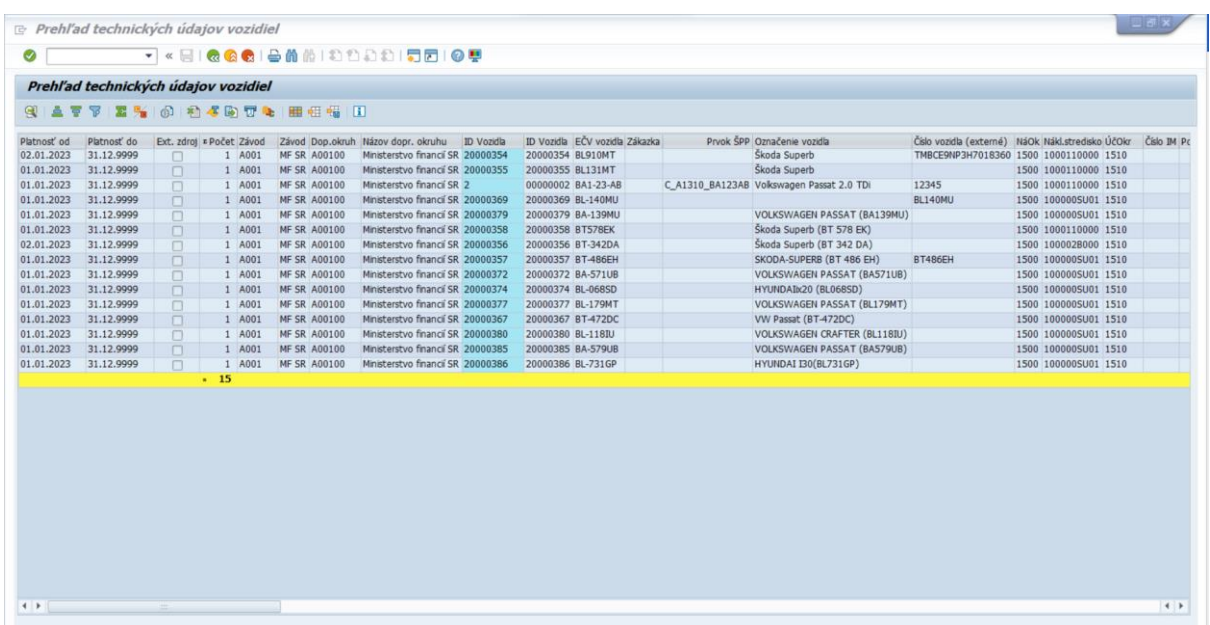

Užívateľ si môže zobraziť detaily jednotlivých kmeňových záznamov. Stačí dvoj kliknúť na konkrétne ID Vozidlo a systém zobrazí vozidlo v transakcii ZTN\_M10\_3 – Zobrazenie kmeňového záznamu vozidla. Po otvorení okna transakcie ZTN\_M10\_3 je potrebné kliknúť na záložku Technický preukaz

Fc Technický preukaz

.

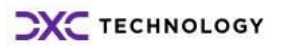

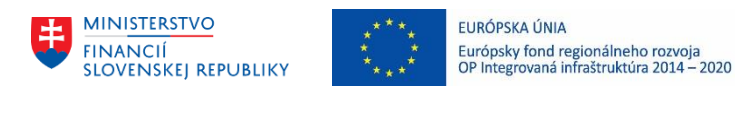

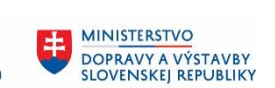

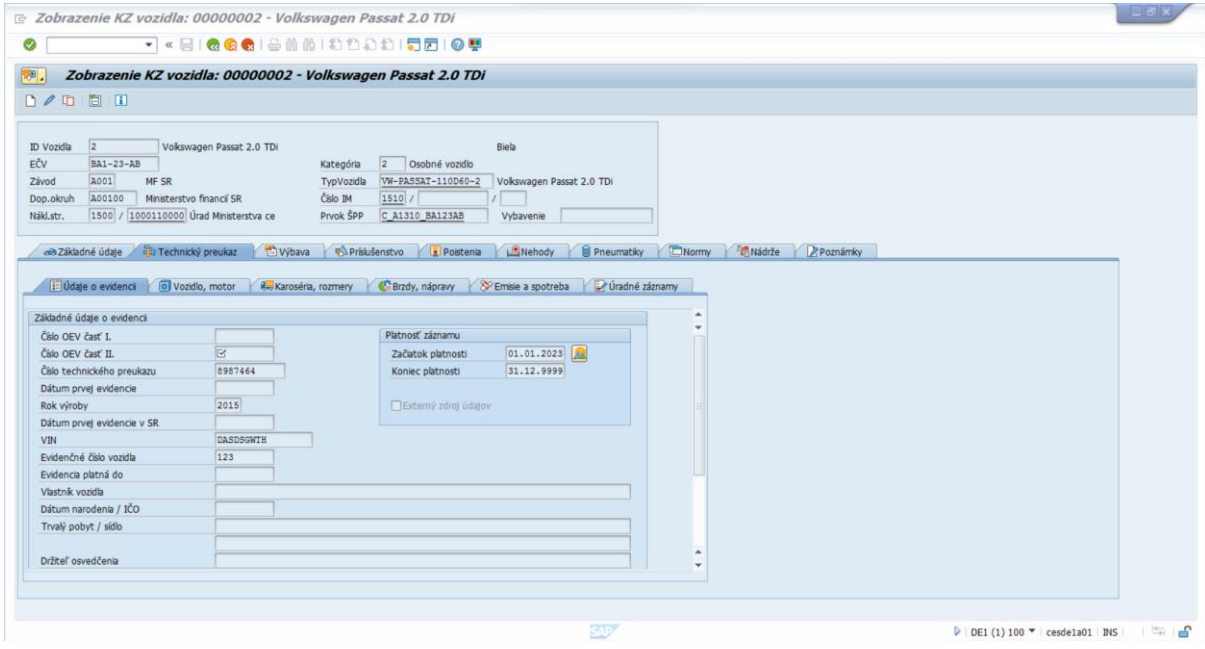

Rovnakým postupom si užívateľ skontroluje Štandardnú výbavu transakciou ZNT\_M10\_17, Príslušenstvo vozidla transakciou ZTN\_M10\_12, Poistenia transakciou ZTN\_M10\_14.

#### Cesta k transakcii: **Manažment vozového parku -> Vozidlo – kmeňový záznam -> Výkazníctvo**

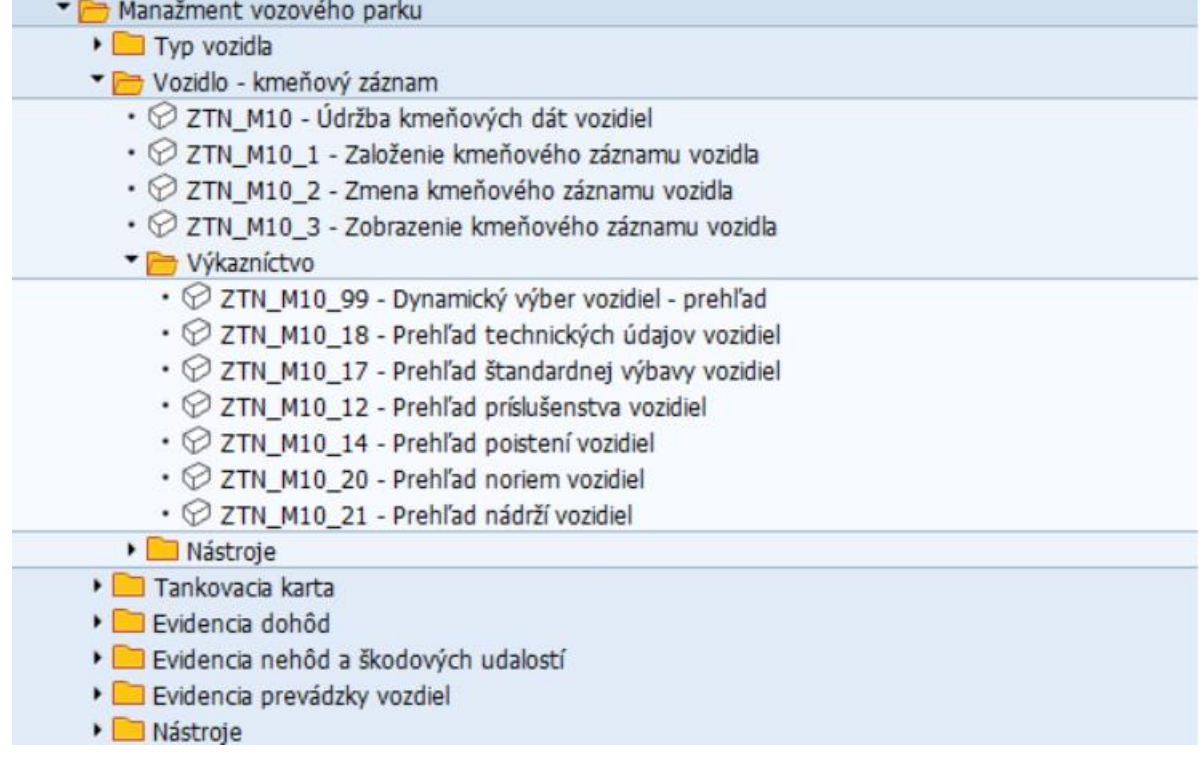

### <span id="page-8-0"></span>**2.3 Zostava na prehľad tankovacích kariet**

Táto zostava vytvára prehľad o namigrovaných tankovacích kartách organizácií. Zostavu je možné spustiť **transakciou ZTN\_TK03 – Prehľad tankovacích kariet.**

Cesta k transakcii: **Manažment vozového parku -> Tankovacia karta -> Výkazníctvo**

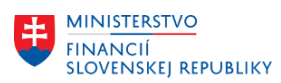

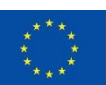

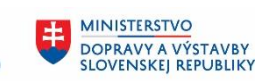

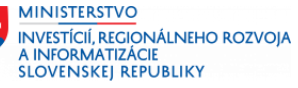

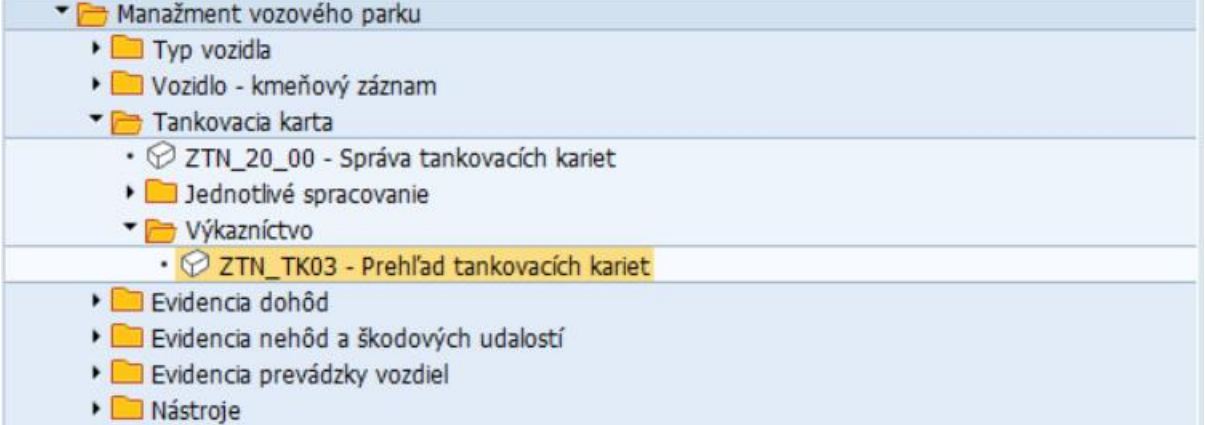

Po dvojkliku na príslušnú transakciu sa zobrazí úvodné okno transakcie, v ktorom užívateľ zadá výberové kritéria pre zobrazenie vozidiel.

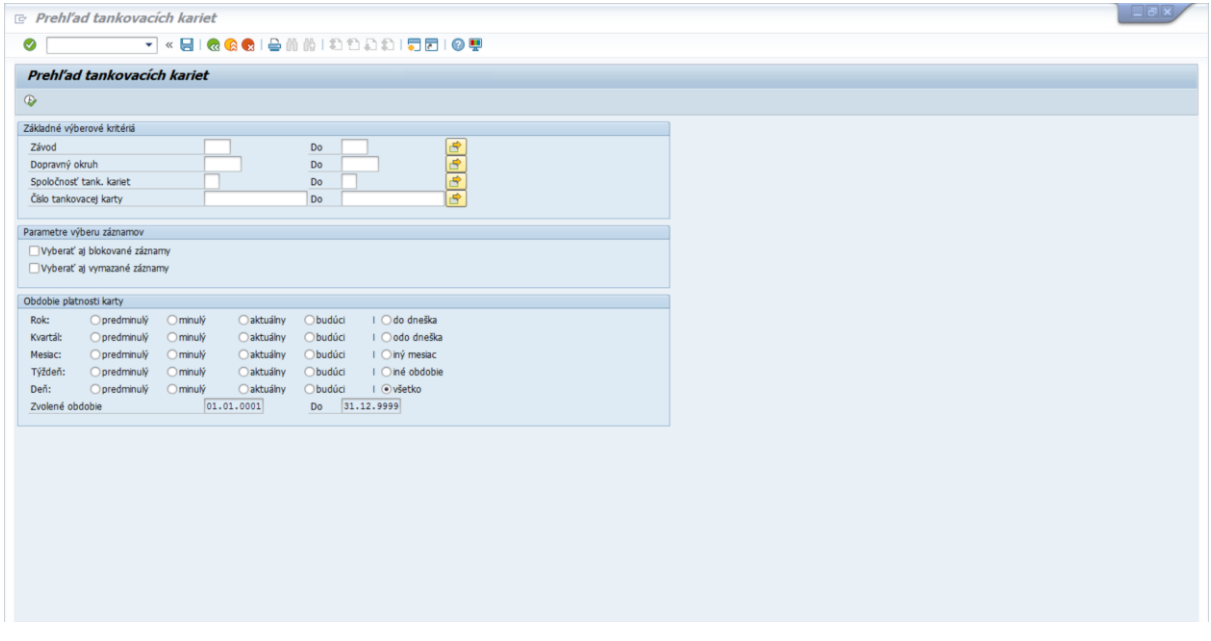

V úvodnom okne má užívateľ na výber Základné výberové kritéria, ktoré slúžia na filtrovanie tankovacích kariet. Ak užívateľ nevyplní žiadne pole z úvodnej obrazovky, zobrazí sa zoznam všetkých tankovacích kariet v organizácii, ktoré sú v systéme CES vytvorené a uložené. Transakcia sa spustí kliknutím na ikonu  $\bigoplus$ 

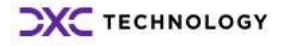

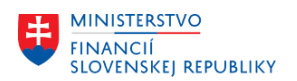

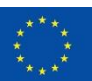

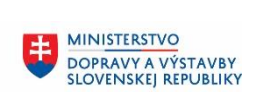

**MINISTERSTVO** INVESTÍCIÍ, REGIONÁLNEHO ROZVOJA<br>A INFORMATIZÁCIE<br>SLOVENSKEJ REPUBLIKY

电

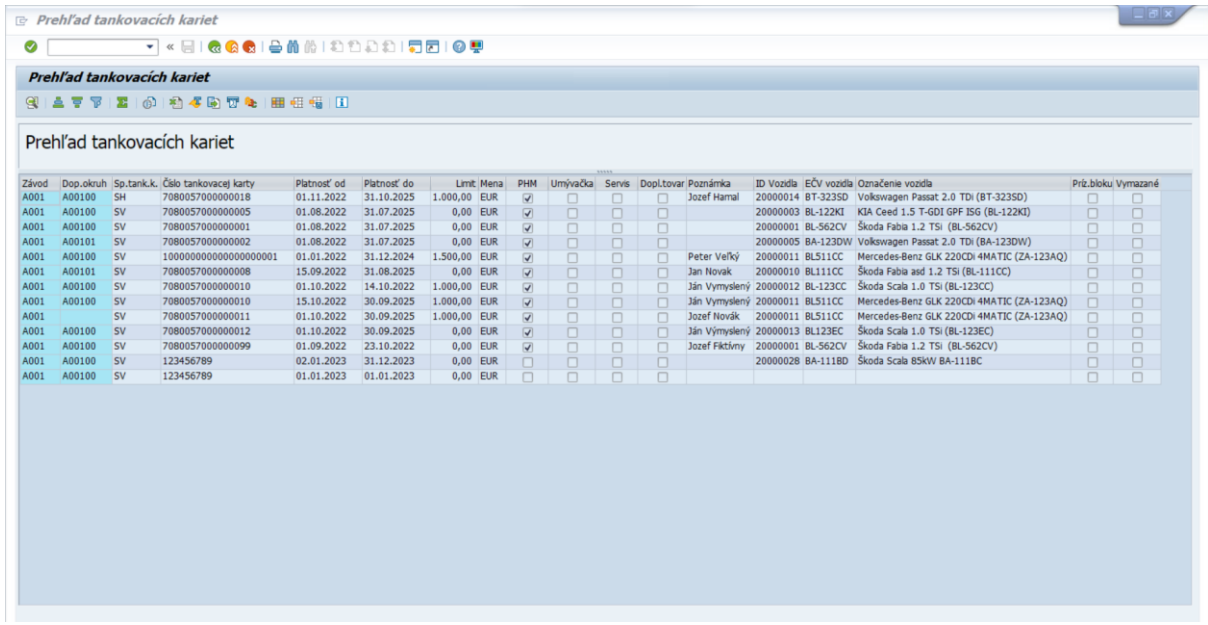

Užívateľ si môže zobraziť detaily jednotlivých kmeňových záznamov. Stačí dvoj kliknúť na konkrétne číslo tankovacej karty a systém zobrazí detail tankovacej karty v transakcii ZTN\_20\_3 – Zobrazenie záznamu tankovacej karty.

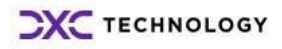